## PCIe operating mode

|                    |               | Modes |    |            |     |            |
|--------------------|---------------|-------|----|------------|-----|------------|
| Motherboard Layout |               | Auto  |    | PCle<br>X1 | M.2 | PCle<br>X4 |
|                    | M.2           | -     | -  | -          | x2  | -          |
| M.2                | PCIEX1_1      | x1    | _  | x1         | _   | -          |
|                    | PCIE_X16/X8_1 | _     | _  | -          | _   | -          |
| PCIEX1_2           | PCIEX1_2      | x1    | -  | x1         | -   | -          |
| PCIE_X8_2          | PCIE_X8_2     | -     | -  | -          | -   | -          |
| PCIEX1_3           | PCIEX1_3      | x1    | -  | x1         | -   | -          |
| PCIEX4_3           | PCIEX4_3      | x1    | x4 | x1         | x2  | x4         |
|                    |               |       |    | •          |     |            |

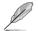

- There are two possible scenarios in Auto Mode:
  - By default, PCleX4\_3 slot runs at X1 mode with all slots enabled and the M.2 connector is disabled. This default scenario happens when there is no card installed on the PCleX4\_3 slot.
  - When you install a card on PCIeX4\_3 slot, this slot runs at X4 mode for high performance support. PCIeX1\_1~3, and M.2 connector are all disabled.
- In PCIe X1 Mode, the PCIeX4\_3 slot runs at X1 mode with all slots enabled. M.2 connector is disabled.
- In M.2 Mode, the PCIeX4\_3 slot runs at X2 mode and M.2 connector is enabled. PCIeX1\_1~3 are disabled.
- In PCIe X4 Mode, the PCIeX4\_3 slot runs at X4 mode for high performance support. PCIeX1\_1~3, and M.2 connector are disabled.
- To configure the PCIEx4\_3 slot bandwidth option in BIOS, refer to the Onboard Devices Configuration section on the BIOS Setup chapter.